[HOME](https://www.hokusetsu-sita.org/) > [スキルアップコーナー](https://www.hokusetsu-sita.org/33-sukiruup/33-sukiruup.html) > シニアのデジタル情報生活をサポートする NPO**法人**北摂SITA

# 令和6年1月勉強会 テザリングのリスキリング

# 2024年1月13日 © TT-TAKATS

#### はじめに

#### 我々がイベントを企画するときの悩みは、下記の3つです。

- ・会場
- ・集客
- ・インターネット接続

今日はインターネット接続で最近話題のテザリングについて、私の日常 活動の体験を踏まえながらお話します。

### テザリングのおさらい

テザリング(TETHERING)とは、モバイルデータ通信ができる端末を利 用して、パソコン・タブレット・ゲーム機などをインターネットに接続 すること。現在は多くのスマートフォンに、機能のひとつとして搭載さ れています。

メリット「手元のスマホだけで手軽に使える」

デメリット「バッテリーの消耗とデータ通信量の消費が激しい」

[https://join.biglobe.ne.jp/mobile/sim/gurashi/what\\_is\\_tethering170608/](https://join.biglobe.ne.jp/mobile/sim/gurashi/what_is_tethering170608/)

### テザリングの種類

テザリングには、WI-FI接続・BLUETOOTH接続・USB接続の3つの接続方 法があります。

WI-FI接続・BLUETOOTH接続は無線の接続方法で、USB接続は有線の接続 方法になります。

これ以外に、最近追加されたテザリング接続に、イーサネットテザリン グ(有線接続)があります。ANDROID 11以降を搭載するANDROIDスマホ で利用できます。ただし、IPHONEは対応できません。

[HTTPS://WWW.OCN.NE.JP/QUIZ/LIST/IT\\_5CEEBB87-41C8-44FE-A9F3-](https://www.ocn.ne.jp/quiz/list/it_5ceebb87-41c8-44fe-a9f3-4a2effdd3ffa) 4A2EFFDD3FFA

### WI-FIテザリング

スマートフォンからWI-FIの電波を飛ばして通信を共有する方法です。 テザリングとしてもっとも一般的に使われている方法で、単純に「テザ リング」というと、この「WI-FIテザリング」を指すことが多いです。

同じ無線接続のBLUETOOTH接続よりも高速に通信できます。ただし、 BLUETOOTH接続に比べるとバッテリー消費は激しくなります。

[HTTPS://WWW.SOFTBANK.JP/INTERNET/SPECIAL/HOW-TO-](https://www.softbank.jp/internet/special/how-to-choose/wifi-tethering/)CHOOSE/WIFI-TETHERING/

### BLUETOOTHテザリング

BLUETOOTHでスマートフォンとほかの機器を接続して、テザリングをす る方法です。

WI-FI接続と比較すると通信速度は劣りますが、バッテリー消費が少なく 抑えられます。「バッテリー残量が少ないけど、どうしてもテザリング が必要」といった場面では、BLUETOOTH接続のテザリングが選択肢にな ります。

### USBテザリング

USBケーブルで、スマートフォンをパソコンなどと有線接続してテザリ ングする方法です。有線接続であるためWI-FI接続やBLUETOOTH接続に比 べると通信が安定していて、高速通信が維持しやすいです。

なお、テザリング中はUSBケーブルを通じてパソコンからスマートフォ ンへ給電ができ、スマートフォンを充電しながらテザリングが可能です。 出先などで長時間パソコンを使って作業をするようなシーンでは、USBテ ザリングが便利です。

### イーサネットテザリング

「ANDROID 11」で新たに追加された機能で、有線のLANケーブルスマー トフォンと他の機器を接続するもの。USBテザリング同様通信速度や安定 性の面でメリットがあるだけでなく、自宅やオフィスのLANで使用してい るルーターに有線LANで接続することで、固定ブロードバンド回線の代替 としてより多くの機器を機器をインターネット接続することも可能です。 ただ現在のところ、イーサネットテザリングはIOSでは利用できません。 ANDROIDの場合も利用するのにLANケーブルのほか、スマートフォンの USB端子を有線LANの端子に変換する「イーサネットアダプタ」を用意す る必要があります。

[HTTPS://ALLABOUT.CO.JP/GM/GC/488596/](https://allabout.co.jp/gm/gc/488596/)

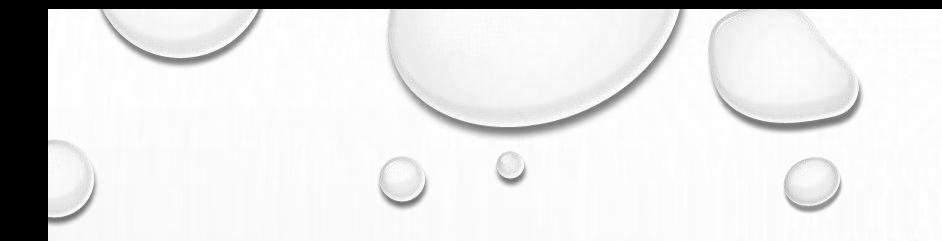

# テザリングを補強する ツール

### パソコンを使ってUSBテザリングを補強する

[WINDOWS 10](https://e-words.jp/w/Windows_10.html)で導入された機能で、[有線](https://e-words.jp/w/%E6%9C%89%E7%B7%9ALAN.html)LAN ([イーサネット](https://e-words.jp/w/%E3%82%A4%E3%83%BC%E3%82%B5%E3%83%8D%E3%83%83%E3%83%88.html))あるいは [モバイル回線](https://e-words.jp/w/%E3%83%A2%E3%83%90%E3%82%A4%E3%83%AB.html)[で](https://e-words.jp/w/%E3%83%8E%E3%83%BC%E3%83%88%E3%83%91%E3%82%BD%E3%82%B3%E3%83%B3.html)[インターネット](https://e-words.jp/w/%E3%82%A4%E3%83%B3%E3%82%BF%E3%83%BC%E3%83%8D%E3%83%83%E3%83%88.html)[に接続され、](https://e-words.jp/w/%E3%83%8E%E3%83%BC%E3%83%88%E3%83%91%E3%82%BD%E3%82%B3%E3%83%B3.html)[WI-FI](https://e-words.jp/w/Wi-Fi.html)機能を内蔵しているノ ートパソコンなどの機器で利用できます。「ネットワークとインターネ ット」の設定画面で[SSID](https://e-words.jp/w/SSID.html)[とパスワード](https://e-words.jp/w/%E3%83%91%E3%82%B9%E3%83%AF%E3%83%BC%E3%83%89.html)を設定してモバイルホットスポット をオンにすると、パソコンを無線アクセスポイント化することができま す。最大接続数は8端末まで。

MACにも同様の機能があるそうですが実機では未確認です。

HTTPS://E-

[WORDS.JP/W/%E3%83%A2%E3%83%90%E3%82%A4%E3%83%AB%E3%83%9B%E3%83%83%E3%83%88%E3%82%B9%E3%83%9D%E3%83%83%E3](https://e-words.jp/w/%E3%83%A2%E3%83%90%E3%82%A4%E3%83%AB%E3%83%9B%E3%83%83%E3%83%88%E3%82%B9%E3%83%9D%E3%83%83%E3%83%88.html) %83%88.HTML

### USBテザリングを補強するWI-FIルーター

USBテザリングが接続出来るWI-FIルーターは極端に限られています。特 にIPHONEは原則パソコン以外は接続出来ないそうです。

現時点で私が動作確認できたのは、香港のGL.INET社の**GL-MT300N-V2**で IPHONEも接続出来ます。

特に、**GL-MT300N-V2**には、スマートフォンのUSBテザリングを中継して 他の機器を有線・無線でインターネット接続できる仕組みが備わってい ます。

[HTTPS://WWW.GL-INET.COM/PRODUCTS/GL-MT300N-V2/](https://www.gl-inet.com/products/gl-mt300n-v2/)

AMMM AMAZON.CO.IP/GL-INET-MTK7628NN-[WIFI%E3%83%9F%E3%83%8B%E7%84%A1%E7%B7%9ALAN%E3%83%AB%E3%83%BC%E3%82%BF%E3%83%BC-OPENWRT%E4%B8%AD%E7%B6%99-](https://www.amazon.co.jp/GL-iNet-MTK7628NN-WiFi%E3%83%9F%E3%83%8B%E7%84%A1%E7%B7%9ALAN%E3%83%AB%E3%83%BC%E3%82%BF%E3%83%BC-OPENWRT%E4%B8%AD%E7%B6%99-USB%E7%B5%A6%E9%9B%BB%E3%83%9B%E3%83%86%E3%83%AB%E7%94%A8/dp/B073TSK26W/ref=sr_1_5?keywords=gl-mt300n-v2&qid=1704611199&sr=8-5) USB%E7%B5%A6%E9%9B%BB%E3%83%9B%E3%83%86%E3%83%AB%E7%94%A8/DP/B073TSK26W/REF=SR\_1\_5?KEYWORDS=GL-MT300N-

### イーサテザリングを使うための有線LANアダプター

ANDROIDスマホのUSB端子を有線LANに変更するアダプターが必要にな ります。長時間使用するためにはPD機能(パワーデリバリー:電源を供 給する端子)がついたアダプターが必要となります。

HTTPS://KAKAKU.COM/PC/LAN-[ADAPTER/ITEMLIST.ASPX?PDF\\_SPEC002=1](https://kakaku.com/pc/lan-adapter/itemlist.aspx?pdf_Spec002=1)

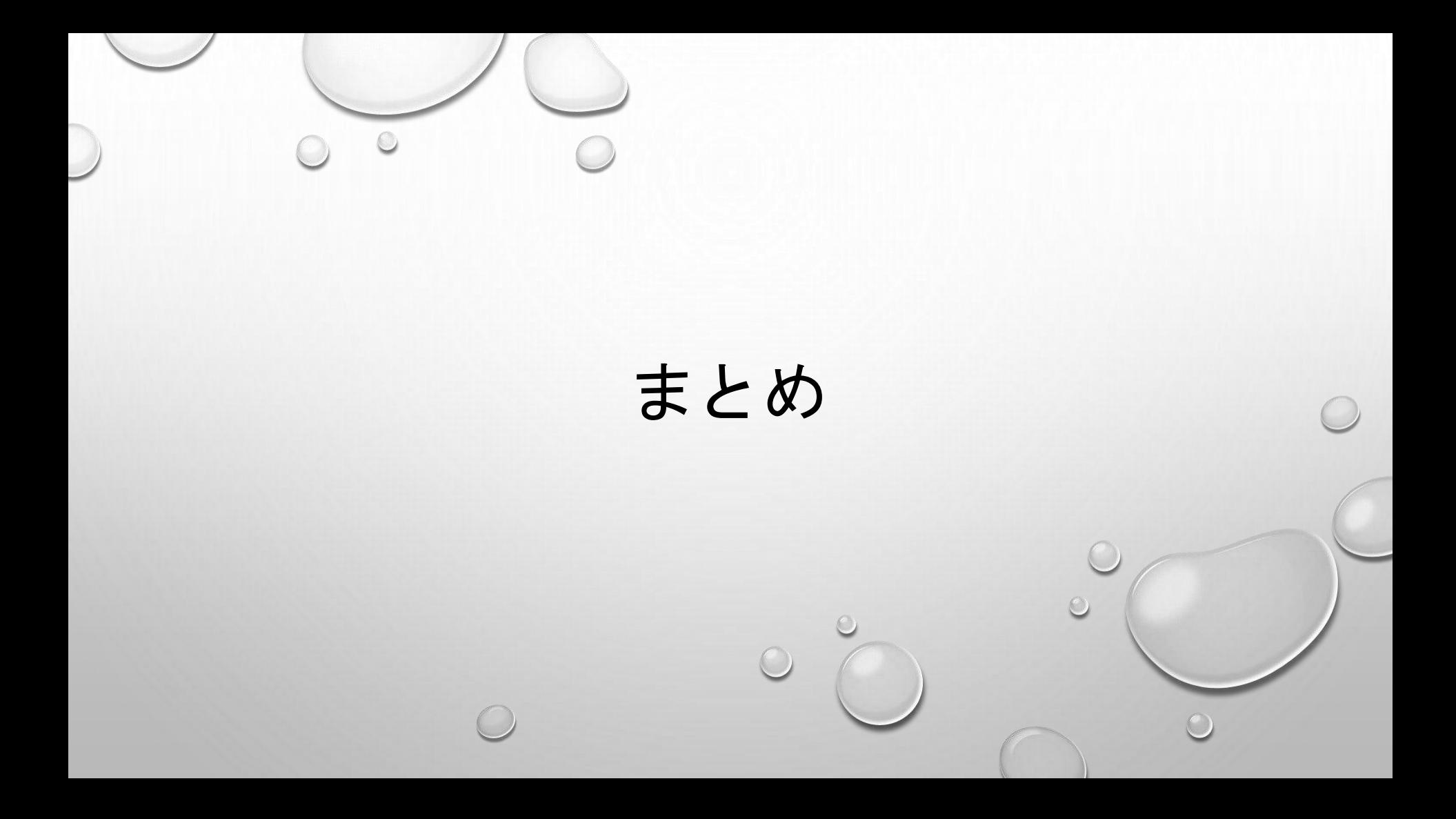

#### 短時間・少人数のミーティング

WI-FIテザリングが最適。

親となるスマホにとって過酷なアプリとなることを理解して手短に行う 必要があります。

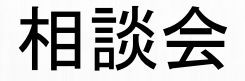

少人数だが長時間(1時間~)になるのでWINDOWS10以降のパソコン のホットスポット機能を利用するのが良いでしょう。

アップル社のパソコンMACにもインターネット共有の機能がありますが、 MACを所有していないので確認できず詳細は省略します。

### 会議、講座、展示会でのテザリングー1

1.スマホUSBテザリングとWI-FIルーター(GL-MT300N-V2等)を使う

ANDROID、IPHONEどちらでも可能。

特にIPHONEには次に説明するイーサテザリング機能がないのでこの方法に 限られます。

接続可能数は、最大39接続、推奨は15接続。詳細は下記GL.INET社の実 証実験を参照ください。

[HTTPS://BLOG.GL-INET.COM/TESTING-HOW-MANY-WIRELESS-DEVICES-CAN-ONE-GL-MINI-ROUTER-](https://blog.gl-inet.com/testing-how-many-wireless-devices-can-one-gl-mini-router-handle/)HANDLE/

GL-MT300N-V2はWI-FI出力のほか、有線LAN接続(イーサネット接続)も選択で きるので必要な能力のWI-FIルーターを使うことが出来ます。

### 会議、講座、展示会でのテザリングー2

2.イーサネットテザリングと有線LANアダプターを使します。

有線LAN出力を必要な能力のWI-FIルーターに接続すれは良いでしょう。

接続数の多いWI-FIルーターの情報は下記を御覧ください。

[HTTPS://WIFISTORE.JP/COLUMN/690](https://wifistore.jp/column/690)

### イーサネット接続によるテザリングの固定回線化

楽天モバイルが接続容量制限なしのサービスを初めてから、多くの人がテザ リングの固定回線化に挑戦しています。例えば、 HTTPS://K-

[TAI.WATCH.IMPRESS.CO.JP/DOCS/COLUMN/MINNA/1324291.HTML](https://k-tai.watch.impress.co.jp/docs/column/minna/1324291.html)

この様にスマホテザリングのイーサネット接続を使うと、既存のネットサービ スが何らかの原因で使用できないとき、使用中のWI-FIルーターにテザリング のLANケーブルを差し替えるだけでネットにぶら下がるすべての機器が使えま す。ANDROID11以降所有者は準備しておくと良いかもしれません。

### 以上で「テザリングのリスキリング」の お話を終ります。

ご清聴ありがとうございました。